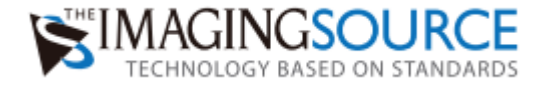

## ファームウェアアップデート手順 -DFG/USBtoHDMI-

1. ファームウェアファイルを解凍し、ファイルを下記のように空の USB メモリスティッ ク(フォーマット「EXT4」あるいは「FAT」)に保存してください。

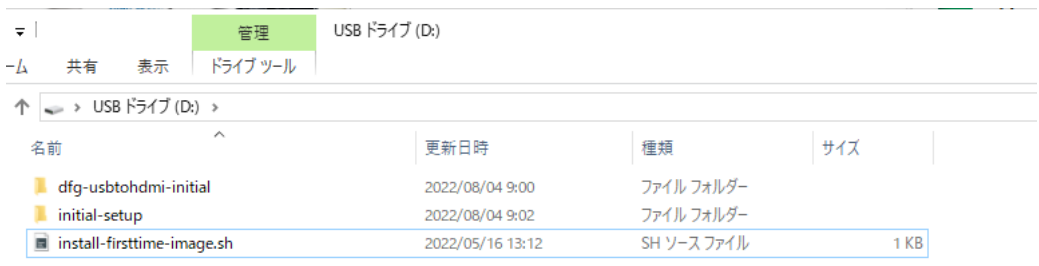

- 2. ファイルが保存された USB メモリスティックを電源 OFF の状態の DFG/USBtoHDMI に挿して、DFG/USBtoHDMI の電源を入れてください。
- 3. DFG/USBtoHDMI を電源が ON になったら、ファームウェアアップデートが自動的に 行われます。ファームウェアのアップデート中は絶対に電源を切らないでください。 ファームウェアのアップデートが終了したら、DFG/USBtoHDMI が出力する映像に The Imaging Source 社のロゴが表示されます。

DFG/USBtoHDMI のキーボード操作でメニューを開き、「About」→「Version」でフ ァームウェアのバージョンを確認して最新のバージョンになっているか確認してくだ さい。

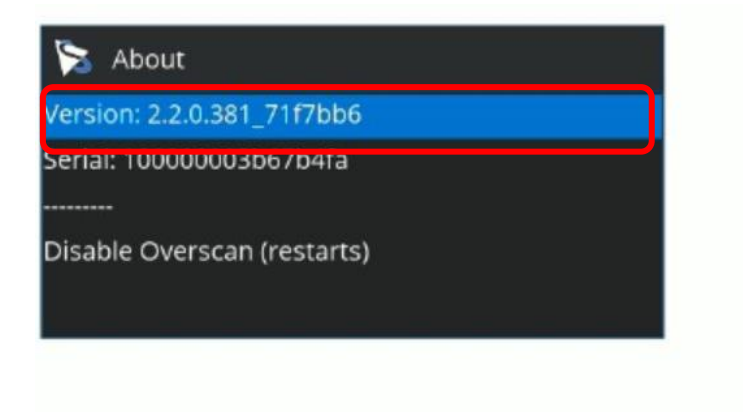